## **Demo: Attaching TrackHubs**

There are a number of publicly available datasets that are available to add onto views in Ensembl. You can find full lists of these at www.trackhubregistry.org. We're going to see how to search and add these files from within Ensembl.

Go to fungi.ensembl.org and search for the region 6:1854110-1894000 in the species Botrytis cinerea B05.10. This will take you directly to the Region in Detail page in the location tab.

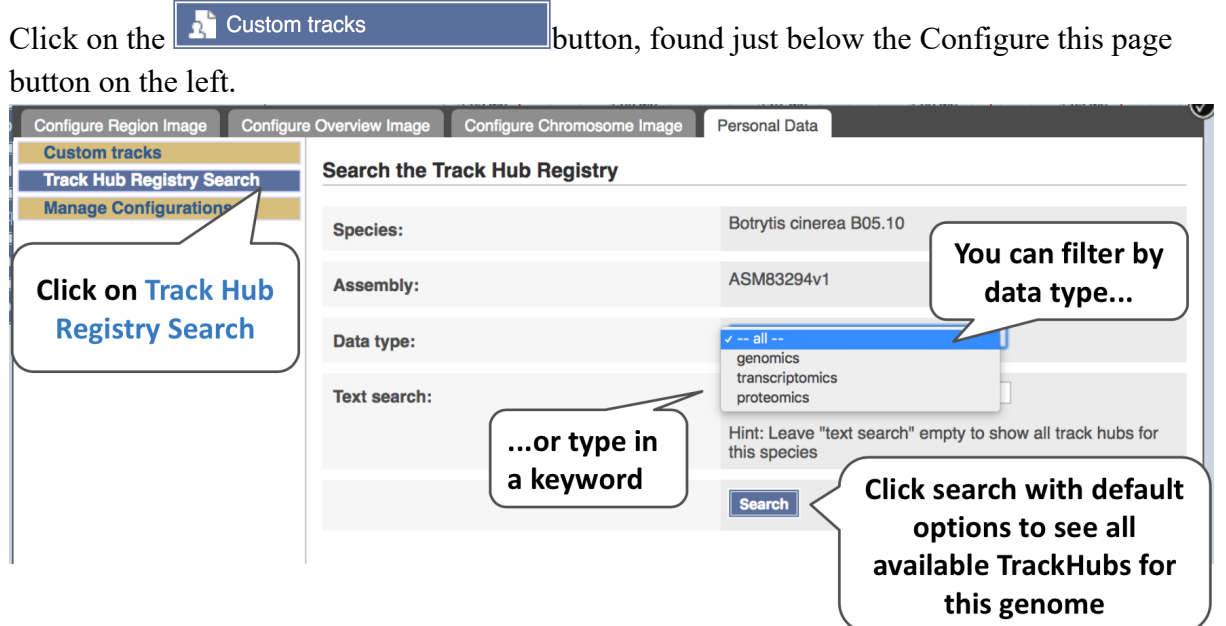

Just click Search with no options selected.

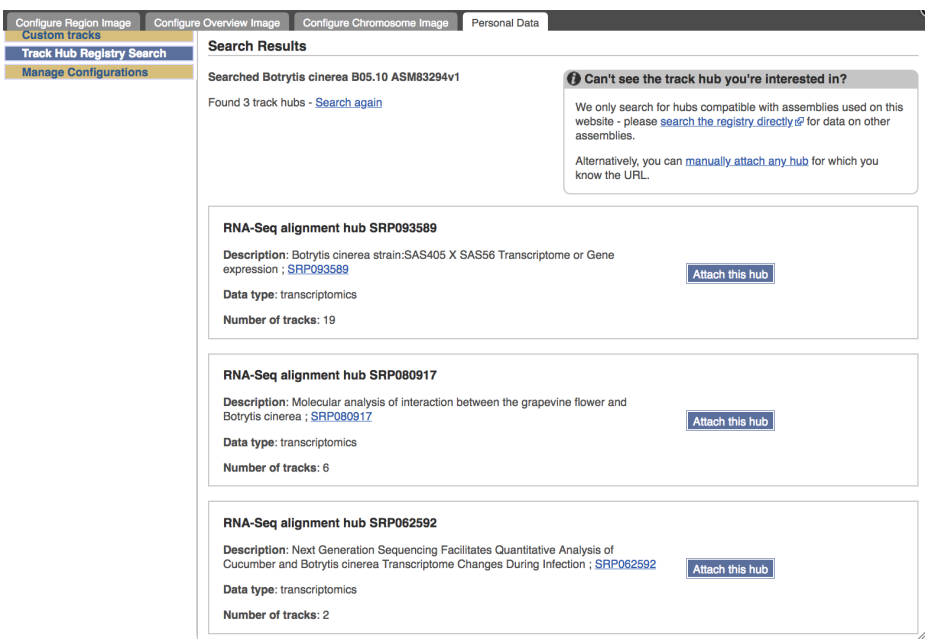

There are three available TrackHubs for this assembly. Choose the last one RNA-Seq alignment hub SRP062592 by clicking on the 'Attach this hub' button. Close the pop-up window.

The TrackHub should now load and appear on the most-detailed image at the bottom of the Region in Detail page.

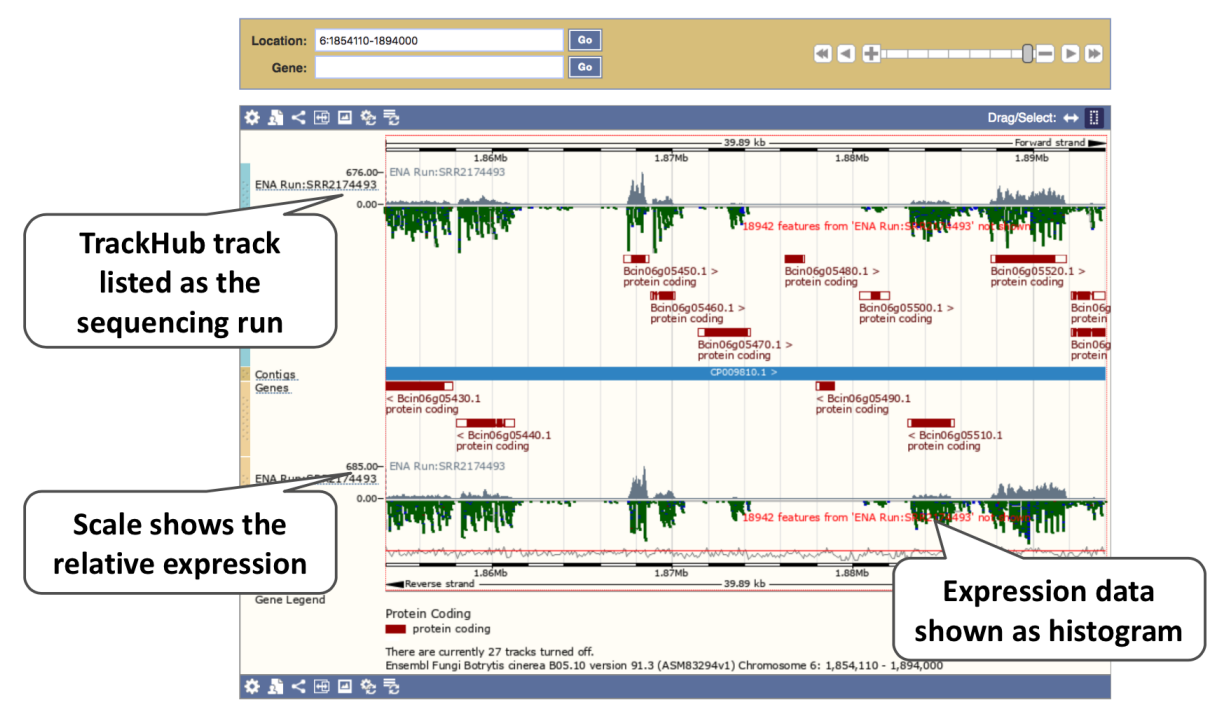

If you zoom in further you can see a more detailed representation of the data.

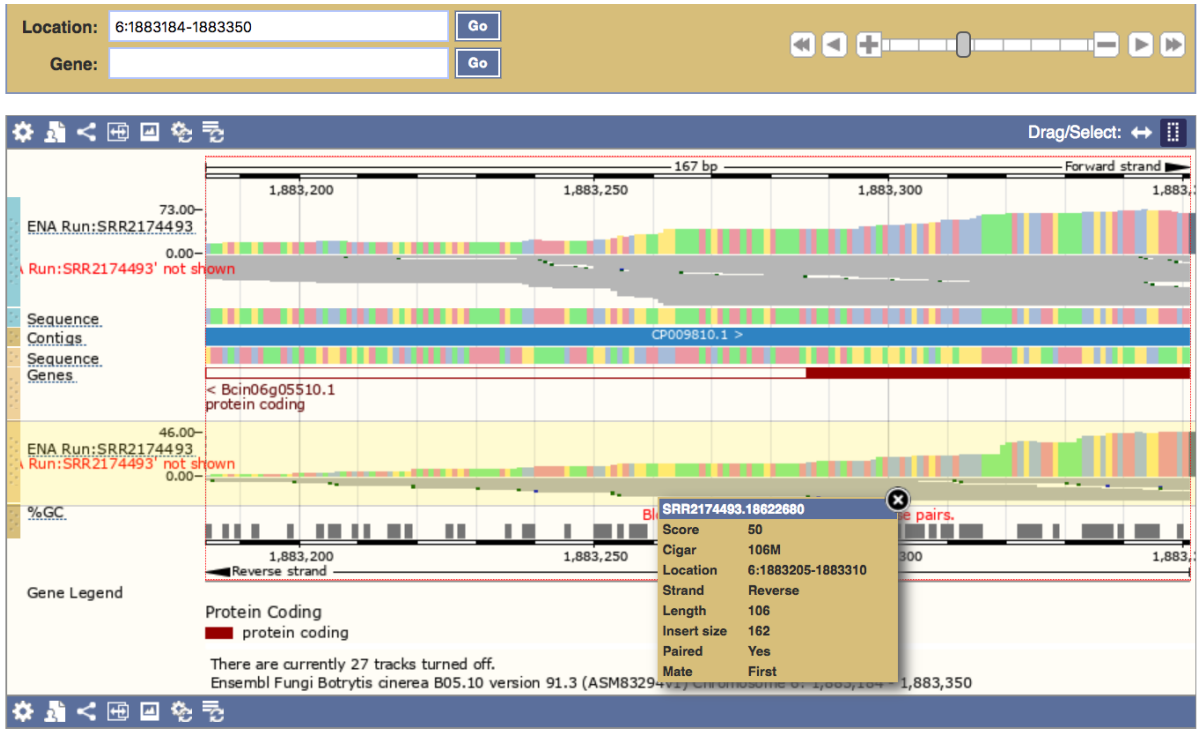

If you have your own files, or know a file you want to attach that is not present on the TrackHub registry, you can also attach these. There are two ways to do this, either by URL or by file upload.

Larger files, such as BAM files generated by NGS, need to be attached by URL. There are some BAM files for *Schizosaccharomyces pombe* available at: ftp://ftp.ensemblgenomes.org/pub/misc\_data/bam/fungi/Spom/

Let's take a look at that URL.

## Index of /pub/misc\_data/bam/fungi/Spom/

**i** [parent directory]

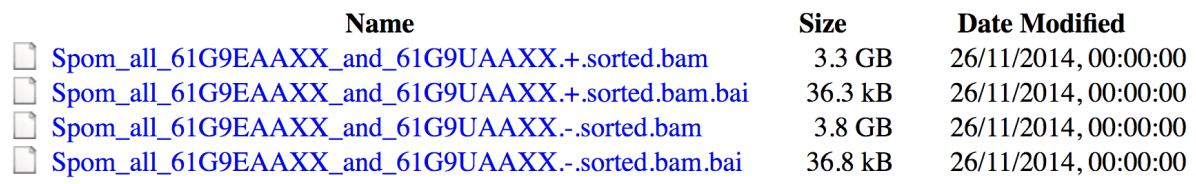

Here you can see two BAM files (.bam) with corresponding index files (.bam.bai). We're interested in the files Spom\_all\_61G9EAAXX\_and\_61G9UAAXX.+.sorted.bam and Spom\_all\_61G9EAAXX\_and\_61G9UAAXX.+.sorted.bam.bai. These files are the BAM file and the index file respectively. When attaching a BAM file to Ensembl Genomes, there must be an index file in the same folder.

From the Ensembl Fungi homepage, click on Schizosaccharomyces pombe, then on Display your data in Ensembl Fungi.

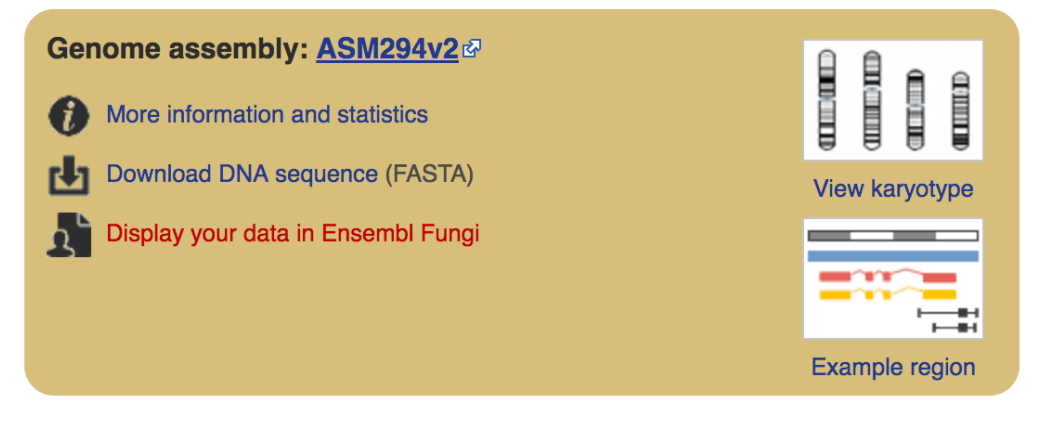

A menu will appear:

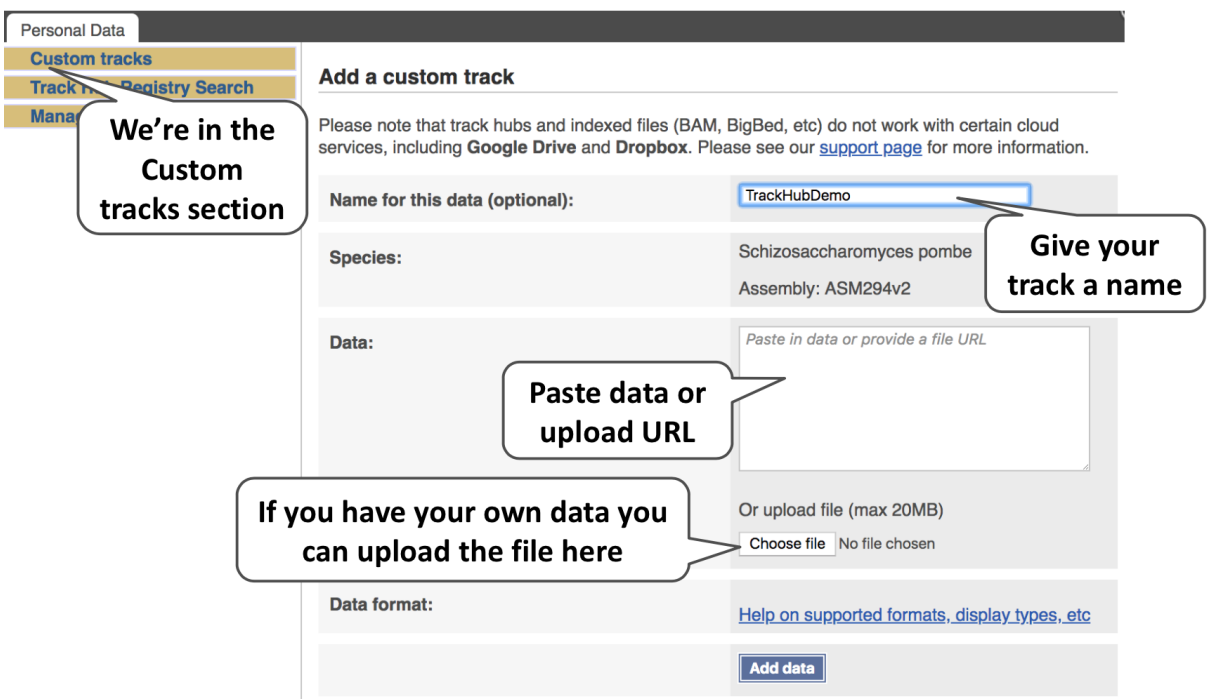

The interface detects file types if you upload or attach a file. If you want to upload a file just click on Choose file, choose the file and it should automatically detect the file type you have submitted.

If you have a URL, like the one we located earlier, paste in the URL of the BAM file itself (ftp://ftp.ensemblgenomes.org/pub/misc\_data/bam/fungi/Spom/Spom\_all\_61G9EAAXX\_and \_61G9UAAXX.+.sorted.bam).

Since this is a file, the interface is able to detect the ".BAM" file extension, so automatically labels the format as BAM. Click on Add data and close the menu.

To see this data, jump to a region. Let's go to I:526000-529000.

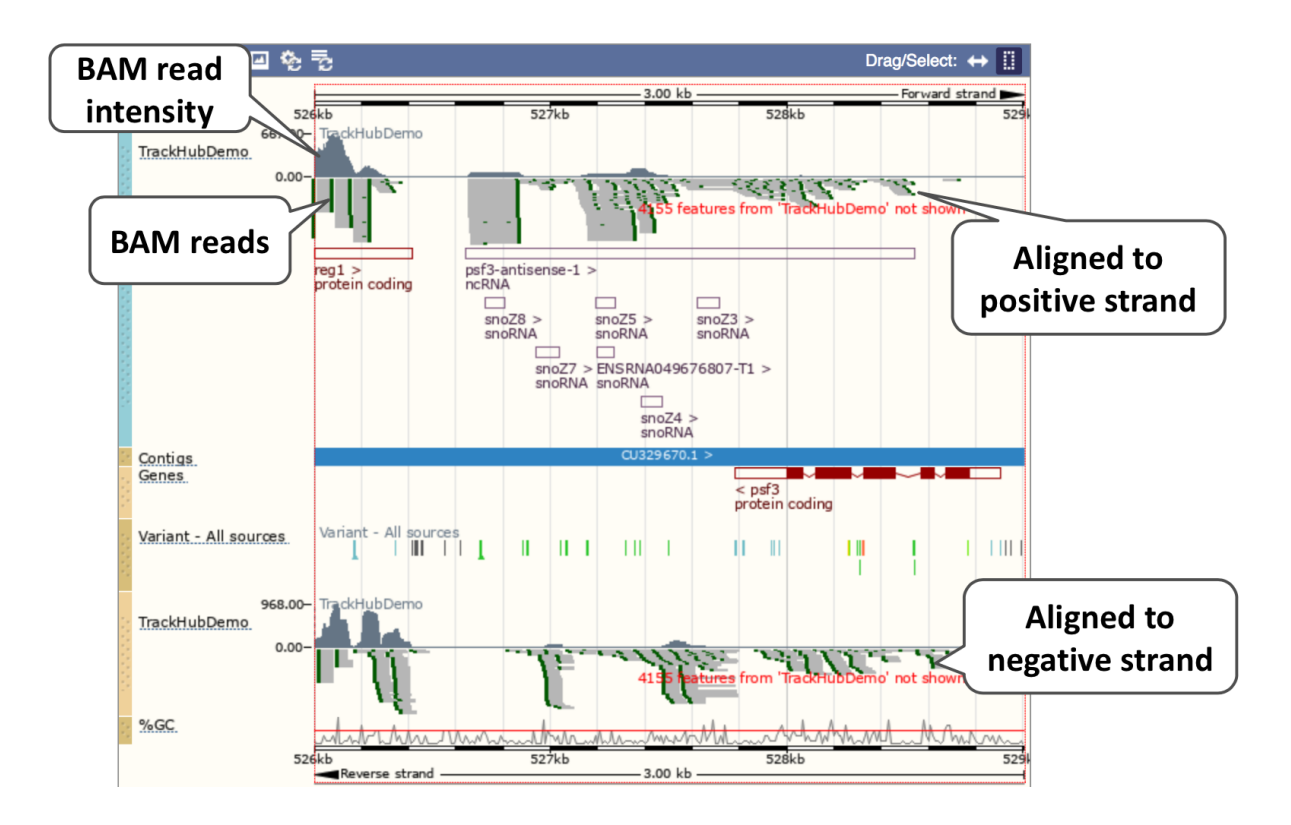

We can zoom in to see the sequence itself. Drag out boxes in the view to zoom in, until you see a view like this.

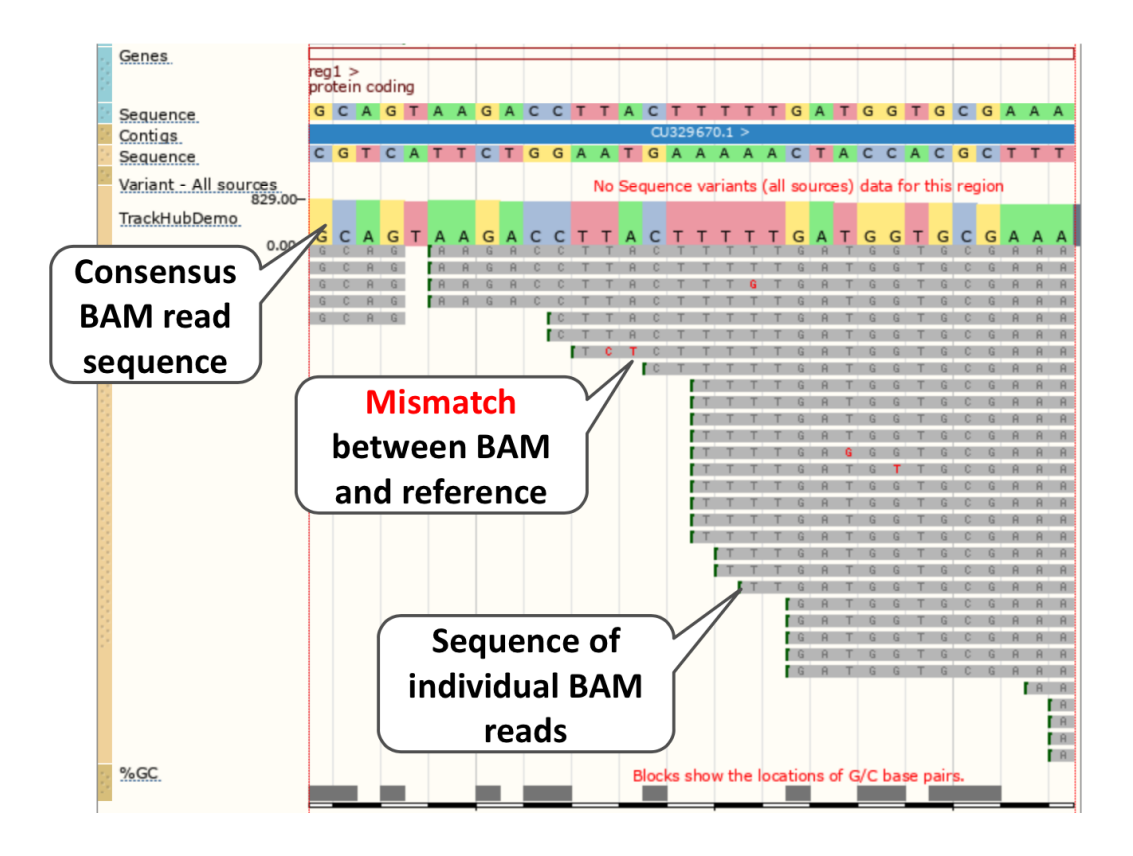